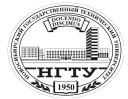

## **Инструкция по работе с программой**

## **1.1. Ввод исходных данных**

*Запуск программы:* на первый запрос нужно ввести цифру «**1**» и нажать клавишу «**enter**». После этого на экране появится таблица ввода исходных данных (рис. 1). В таблице указаны строки, отвечающие за ввод параметров и значения параметров.

*Ввод исходных данных.* Для ввода исходных данных необходимо вызвать строку и задать нужный параметр.

| ###<br>###<br>###                                                                                 |       | ###### NPOFPAMMA PACYETA     KROUENOSNOY SISTEMY<br>ЕСЛИ ЖЕЛАЕТЕ ЗАПУСТИТЬ ПРОГРАММУ, ТО<br>ЗАДАЙТЕ НУЖНЫЙ СЧЕТЧИК ІО ТО1 :<br>$\overline{\text{HET}}$ " $-$ 0.<br>$ECOM$ "ДА " - 1, ЕСЛИ<br>$IOTOI = 1$ BBENMTE $IOTOI = 1$                                                                                                    |                                                                                                    | #####<br>###<br>###<br>###                                                                                                    |  |
|---------------------------------------------------------------------------------------------------|-------|----------------------------------------------------------------------------------------------------|----------------------------------------------------------------------------------------------------|----------------------------------------------------------------------------------------------------|--|
| #<br>#                                                                                            |       | БЛОК ВВОДА ИСХОДНЫХ ДАННЫХ<br>1. ВВОД ПАРАМЕТРОВ ТЕПЛОНОСИТЕЛЕЙ ;<br>2. ВВОД ГЕОМЕТРИИ ОРЕБРЕНИЙ.<br>BUID BKAMMAETCA ABTOMATHMECKH                                                                                                    | RUID<br>N : 1                                                                                                    |                                                                                                    |  |
|                                                                                                   |       | ╧╨╬├╨└╠╠└╶╨└╤╟┼╥└╶╩╨╬┰┼═╬╤═╬╔╶╤╚╤╥┼╟║╕╕╕╴Ҝჽ▁┸₨                                                                                                    |                                                                                                    |                                                                                                    |  |
|                                                                                                   | I N I | Параметр                                                                                                    | $\mathbf{I}$                                                                                                    | Значение I                                                                                                    |  |
| 1<br>$\frac{1}{1}$<br>$\mathbf I$<br>Ī<br>${\bf I}$<br>I<br>I<br>I<br>$\mathbf I$<br>$\mathbf{I}$ |       | $1$ I N_POL - POL: $1-M$ . 2-G<br>2 I N_U - UOZRAST, yod a 1 .00000 I<br>3 I N_P - POLOGENIE TELA: 1-LEGA I 1.00000 I<br>4 I DP_UN-KOMP.DAULENIE, mm<br>5 I N G1- nach-GRAUITATIA.m/s<br>6 I N_G2- kon- GRAVITATIA,m/s<br>7 I N_G3- shag-GRAUITATIA,m/s<br>8 I N U1- nach-USKORENIE. m/s<br>9 I N_U2− kon-USKORENIE, m⁄s<br>10 I N_U3- shag-USKORENIE, m/s<br>I 10 1 N_DA1-nach-D-arteriol [ 6.00000 1<br>I 11 I N_DA1-nach-D-arteriol [ 6.00000 1<br>I 13 I N_DA2-kon-D-arteriol [ 6.00000 1<br>I 13 I N_DA3-shag-D-arteriol [ 1.00000 1<br>I 14 I N_DK2-kon-D-kapilars [ 10.00000 1<br>I 15 I N_DK2-<br>I 18 I N_PL2-kon-M-ploda(izb-ves) I<br>I 19 I N_PL3-shag-M-ploda(izb-ves) I<br>20 I N_TK - nomer tkani<br>I 21 I N_TA - nomer arteriol tkani I<br>I 22 I N_IZB — izbut ves tkani<br>I 22 I N_IZB - 120ut ves enant<br>I 23 I N_DM1-nach-D-morf-myskl    I<br>I 23 I N_DM2-kon-D-morf-myskl   I<br>I 25 I N_DM3-shag-D-morf-myskl   I<br>? 26 I N_MV - nomer myskl tkani   I<br> ДЛЯ ВВОДА ПАРАМЕТРА ВВЕДИТЕ ЕГО НОМЕР IO = 125,<br>ШЛЯ ЗАПУСКА ПРОГРАММЫ ВВЕДИТЕ НОЛЬ — 0 — IO = 12<br>I 12 I N DA2-kon-D-arteriol | I .00000 I<br>$\mathbf I$<br>$I = 10.00000I$<br>$I = 10.00000 I$<br>$I = 1.00000 I$<br>T<br>Ī.<br>.000001<br>$I = 1.00000 I$<br>.00000 I<br>$\blacksquare$<br>$\mathbf{I}$<br>I_ | .00000 I<br>.000001<br>1.00000 I<br>$1.00000$ I<br>.00000 I<br>.000001<br>.00000 I<br>.000001<br>1.00000 I<br>.00000 I<br>6.00000I |  |
|                                                                                                   |       |                                                                                                    |                                                                                                    |                                                                                                    |  |

*Рис. 1.* **Таблица ввода исходных данных в программу.**

*Вызов строки.* Для того чтобы вызвать строку, нужно набрать ее **номер** и нажать клавишу «**enter**». После этого вызываемая строка появляется внизу под таблицей. *Задание параметра.* В появившейся строке нужно указать **значение параметра**, поставить после него **точку** и нажать клавишу «**enter**». После этой операции появляется новая таблица данных, в которой стоит новый параметр.

*Запуск на счет.* После замены всех необходимых строк (в соответствии с таблицей исходных данных к лабораторным работам) необходимо запустить программу на счет. Для этого нужно ввести цифру «**0**» и нажать клавишу «**enter**».

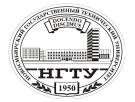

После завершения расчетов на мониторе вновь появится заставка программы. Для выполнения второй и последующих серий расчетов, нужно набрать «**1**» и нажать клавишу **«enter»,** чтобы еще раз войти в программу. На экране появится таблица с параметрами, которые были заданы в первом расчете. Далее нужно вызвать требуемую строку и заменить значение исследуемого параметра на новое, затем снова запустить программу на счет.

*Закрытие программы.* После завершения всех расчетов в заставке программы набирается цифра «**0**» и клавиша **«enter»**.

# **1.2. Расшифровка файлов результатов**

## **Моделирование конвективного переноса с током теплоносителя. Расчет гидравлических характеристик в контуре**

*Типы файлов результатов.* Вывод результатов расчета осуществляется в программе автоматически в специальные файлы с расширением .REZ (табл. 1).

Таблица 1

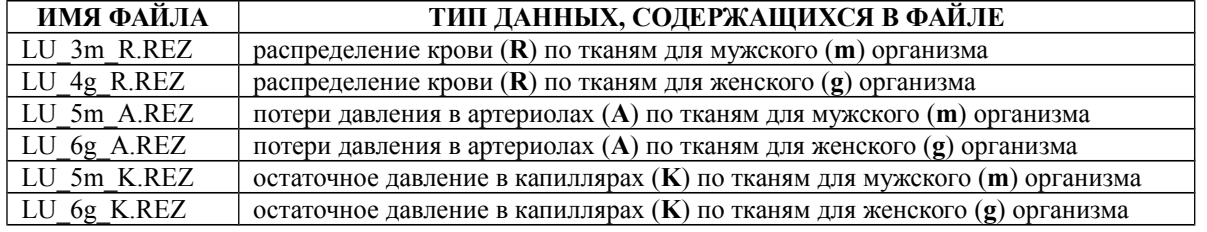

В данные файлы заносятся все выполненные в программе варианты расчетов в той последовательности, в какой они задавались на экране. В каждом файле результатов содержатся данные для пяти возрастов: 10 лет, 20 лет, 30 лет, 40 лет, 50 лет. После выхода из программы данные файлы можно найти в каталоге, из которого осуществлялся запуск программы.

В соответствии с описанными файлами результатов необходимо построить графики распределения крови и давления по тканям кровеносной системы.

Для построения необходимо выбрать в соответствии с вариантом задания:

- файлы результатов для мужского либо женского организма;

- внутри файла – данные для соответствующего возраста

Названия графиков соответствует названию следующих подпунктов.

*Распределение крови по тканям (файлы LU\_3M\_R.REZ, LU\_4G\_R.REZ).* В файлах собрана информация о распределения крови (R) по тканям для мужского (LU\_3m\_R.REZ) и женского (LU\_4g\_R.REZ) организма для пяти возрастных групп.

*Задание осей координат графиков*. При построении графиков по оси Х изменяются различные параметры в зависимости от исследуемой задачи (табл. 2).

Таблица 2

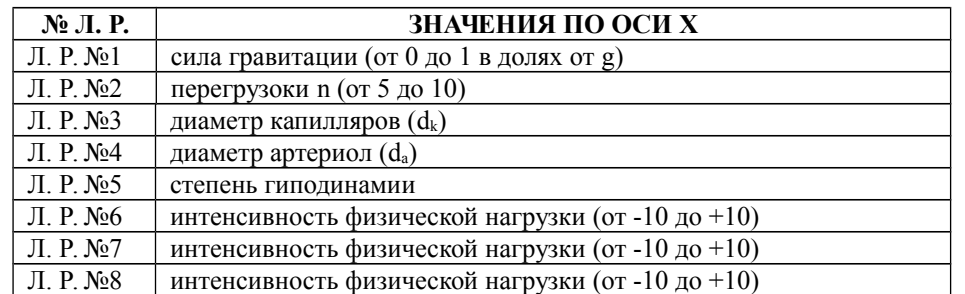

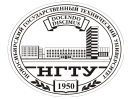

По оси Y изменяется - минутный объем крови (МОК, %) для каждой ткани в процентах от суммарного расхода (выбрасываемого сердцем за минуту работы).

*Формирование легенды графиков в excel.* В файле результатов выходные данные представлены в виде следующей таблицы:

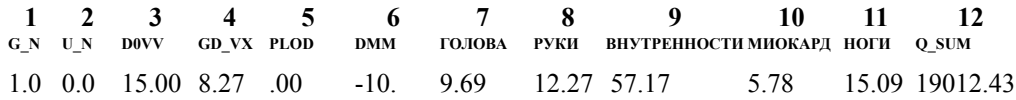

Колонки означают: № 1 - сила гравитации; № 2 - перегрузки; № 3 - диаметр артериол; № 4 - диаметр капилляров; № 5 - избыточный вес; № 6 - интенсивность физической нагрузки; № 7 … № 11 - название тканей организма; № 12 - суммарный расход крови.

В работах для построения графиков используются разные колонки в зависимости от исследуемой задачи (табл. 3).

Таблица 3

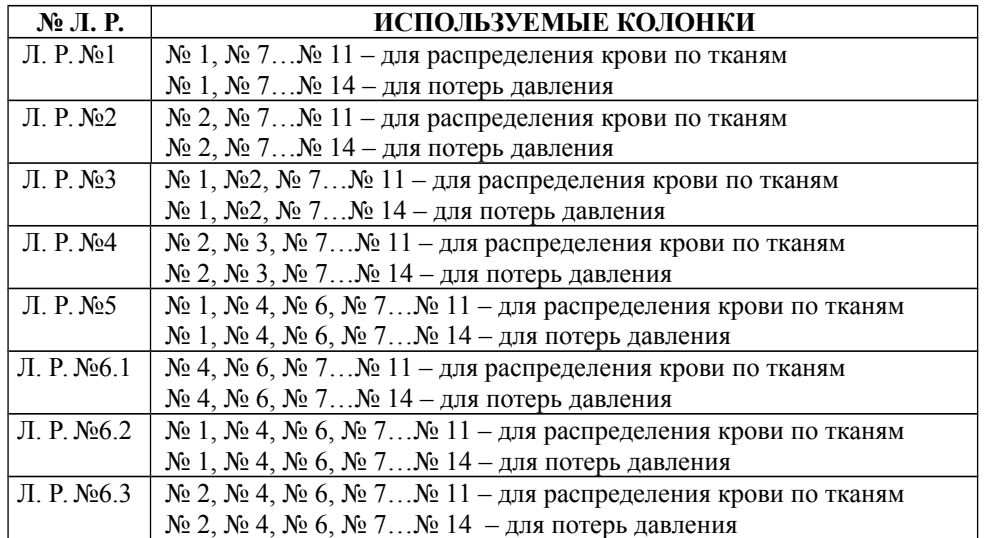

Колонки, которые в работе не используются, удаляются из таблицы.

*Потери давления в артериолах (файлы LU\_5M\_A.REZ, LU\_6G\_A.REZ).* В файлах собрана информация о потерях давления в артериолах (A) по тканям для мужского (LU\_5m\_A.REZ) и женского (LU\_6g\_A.REZ) организма для пяти возрастных групп.

*Задание осей координат графиков*. При построении графиков по оси Х изменяются различные параметры в зависимости от исследуемой задачи (табл. 2). По оси Y изменяется сопротивление артериол для каждой ткани в мм.рт.ст.

*Формирование легенды графиков в excel.* В файле результатов выходные данные представлены в виде следующей таблицы:

1 2 3 4 5 6 7 8 9 10 11 12 13 14<br>g\_n\_u\_n\_dovv\_gd\_vx\_plod\_dmm\_fojiob\_pykh\_b-tyji\_mhokap\_bhytp\_h-tyji\_hofh\_aopta

**А Д** 1.0 0.0 15.00 8.27 .00 -10. 13.99 15.26 17.02 5.51 20.75 22.94 26.93 120.00

Колонки означают: № 1 - сила гравитации; № 2 - перегрузки; № 3 - диаметр артериол; № 4 - диаметр капилляров; № 5 - избыточный вес; № 6 - интенсивность физической нагрузки; № 7 … № 14 - название тканей организма.

В работах для построения графиков используются разные колонки в зависимости от исследуемой задачи (табл. 3).

Колонки, которые в работе не используются, удаляются из таблицы.

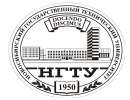

#### **Моделирование тепловых процессов в системе «человек – окружающая среда»**

*Запуск программы:* на первый запрос нужно ввести цифру «**1**» и нажать клавишу «**enter**». После этого на экране появится таблица ввода исходных данных (рис. 2). В таблице указаны строки, отвечающие за ввод параметров и значения параметров.

*Ввод исходных данных.* Для ввода исходных данных необходимо вызвать строку и задать нужный параметр.

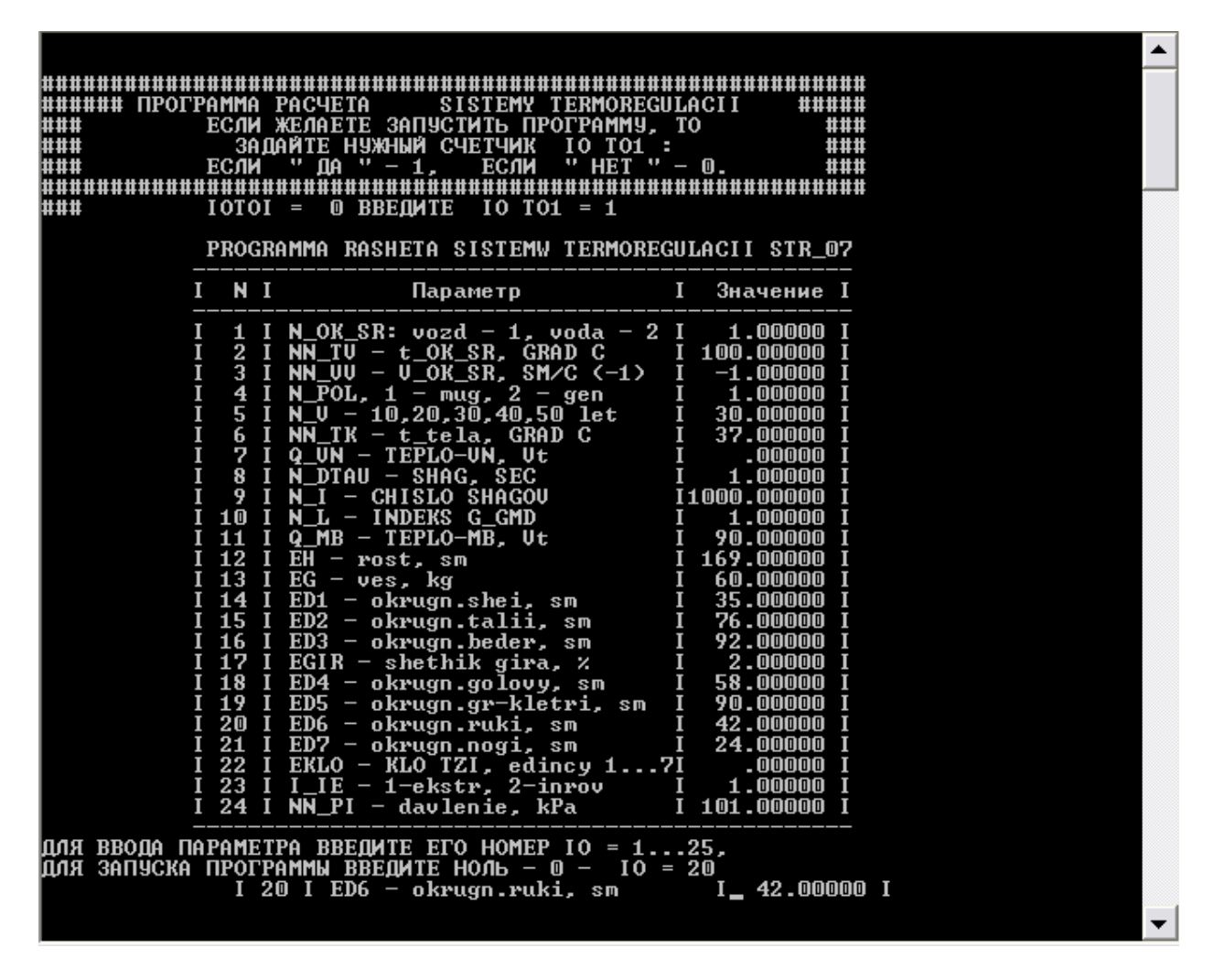

*Рис. 2.* **Таблица ввода исходных данных в программу.**

Вывод результатов расчета осуществляется в программе автоматически в специальные файлы с расширением «DAT» (табл. 4).

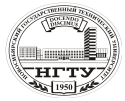

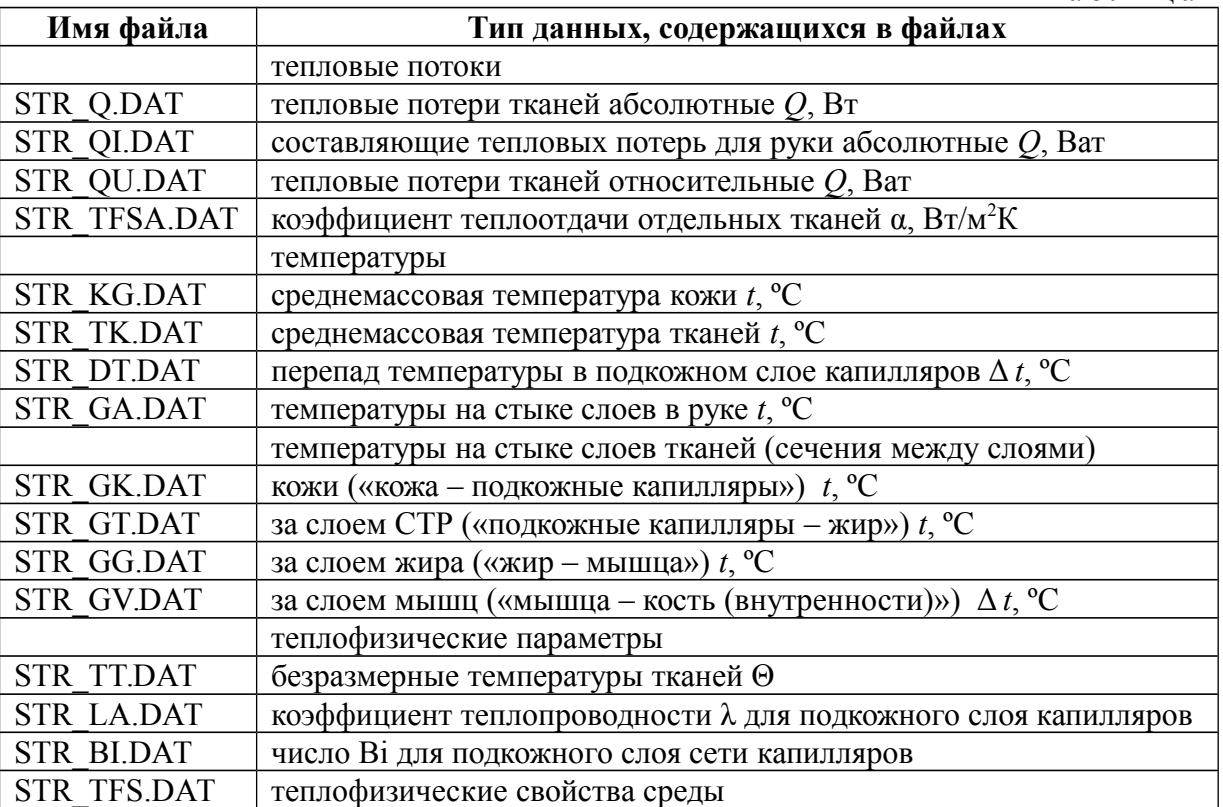

В данные файлы заносятся все выполненные в программе варианты расчетов в той последовательности, в какой они задавались на экране. После выхода из программы данные файлы можно найти в каталоге, из которого осуществлялся запуск программы.